# GUI v Javě a událostmi řízené programování

Jiří Vokřínek

Katedra počítačů Fakulta elektrotechnická České vysoké učení technické v Praze

Přednáška 6

B0B36PJV – Programování v JAVA

Jan Faigl, Jiří Vokřínek, 2017 B0B36PJV – Přednáška 6: GUI v Javě a události  $1/42$ 

Obsah přednášky

[GUI v Javě \(připomínka\)](#page-2-0)

[Návrhář GUI](#page-4-0)

[Příklad aplikace](#page-5-0)

[MVC – Model-View-Controller](#page-15-0)

[Události](#page-18-0)

[Vnitřní třídy](#page-35-0)

Jan Faigl, Jiří Vokřínek, 2017 B0B36PJV – Přednáška 6: GUI v Javě a události 2 / 42

# Základní prvky grafického rozhraní

- **Komponenty tlačítka, textová pole, menu, posuvníky, ...**
- Kontejnery komponenty, do kterých lze vkládat komponenty

Například pro rozdělení plochy a volbu rozmístění

- Správce rozvržení (Layout manager) rozmísťuje komponenty  $\mathcal{L}_{\mathrm{eff}}$ v ploše kontejneru
- Interakce s uživatelem dále zpravidla vyžaduje mechanismus událostí a jejich zachytávání

# Swing Toolkit

<span id="page-2-0"></span><http://docs.oracle.com/javase/tutorial/uiswing>

Jan Faigl, Jiří Vokřínek, 2017 B0B36PJV – Přednáška 6: GUI v Javě a události 3 / 42

## Základní komponenty

#### Komponenty a dialogové prvky

#### javax.swing

Tlačítka, text, textová pole, seznamy, přepínače

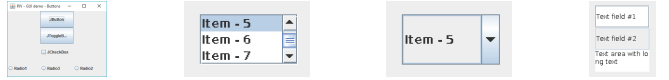

Kontejnery (v oknech, která zpravidla řeší prostředí OS)

javax.swing

Komponenty obsahují komponenty

Komponenty musí být umístěny v kontejneru

- **Kontejnery se vkládají do oken**
- **JFrame** obecný kontejner okno
- **JPanel** kontejner po jednoduché komponenty

# "Návrhář formulářů"

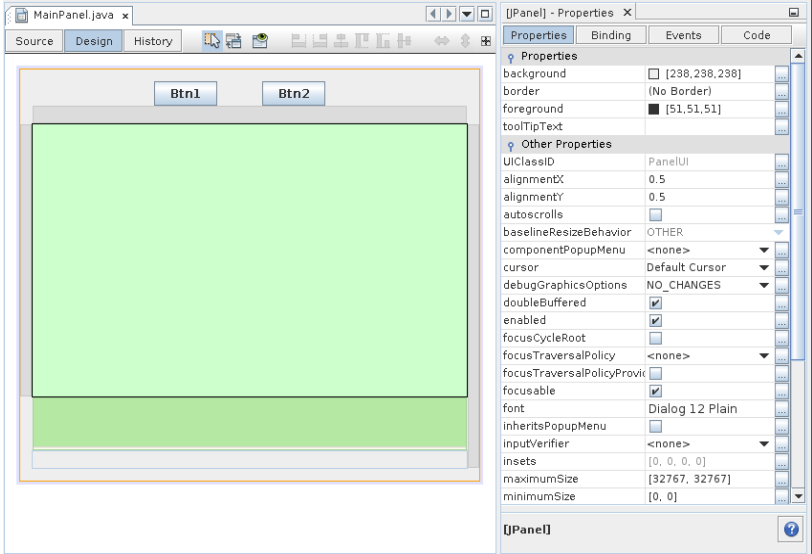

<span id="page-4-0"></span>

#### Jan Faigl, Jiří Vokřínek, 2017 B0B36PJV – Přednáška 6: GUI v Javě a události 5 / 42

## Příklad návrhu aplikace – BarComp

Naším cílem je vytvořit jednoduchou aplikaci s dvěma sadami tlačítek pro ovládání výpočtu s vizualizací postupu výpočtu a stavu aplikace.

- Aplikace má 4 základní komponenty
	- 1. Hlavní ovládací tlačítka
	- 2. Tlačítka pro nastavení
	- 3. Progress bar"
	- 4. Stavový řádek

<span id="page-5-0"></span>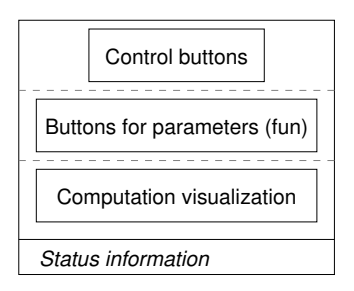

Aplikaci použijeme pro demonstraci zpracování událostí a ukázku dílčích konceptů.

Jan Faigl, Jiří Vokřínek, 2017 B0B36PJV – Přednáška 6: GUI v Javě a události 6 / 42

```
Struktura aplikace – BarComp
```
Aplikace se skládá z výpočetního modelu Model, grafických komponent MyBarPanel a spouštěcí třídy DemoBarComp

```
public class DemoBarComp {
   void start() { ... }
   public static void main(String[] args) {
      DemoBarComp demo = new DemoBarComp();
      demo.start();
  }
```
#### lec06/DemoBarComp

}

#### Struktura aplikace – DemoBarComp – start

```
void start() {
   JFrame frame = new JFrame("PJV - lec06 - Demo
   Progress Bar of the Computation");
   frame.setDefaultCloseOperation(JFrame.
   EXIT_ON_CLOSE);
   frame.setMinimumSize(new Dimension(480, 240));
```

```
MyBarPanel myBarPanel = new MyBarPanel();
```

```
frame.getContentPane().add(myBarPanel);
frame.pack();
frame.setVisible(true);
```

```
myBarPanel.setComputation(new Model());
                                     lec06/DemoBarComp
```
}

Jan Faigl, Jiří Vokřínek, 2017 B0B36PJV – Přednáška 6: GUI v Javě a události 8 / 42

```
MyBarPanel – základní struktura
```

```
public class MyBarPanel extends JPanel {
   JTextField status;
   JProgressBar bar;
```
Model computation;

```
public MyBarPanel() {
   computation = null;createComponents();
}
public void setComputation(Model computation) {
   this.computation = computation;
}
private void createComponents() { ... }
                                    lec06/MyBarPanel
```
}

Jan Faigl, Jiří Vokřínek, 2017 B0B36PJV – Přednáška 6: GUI v Javě a události 9 / 42

```
MyBarPanel – createComponents
       private void createComponents() {
          // 1st row of the control buttons
          JPanel controlButtonsPanel = new JPanel();
          createControlButtons(controlButtonsPanel);
          // 2nd row of the buttons
          JPanel buttonsPanel = new JPanel();
          createButtons(buttonsPanel);
          // 3rd row with the progress bar
          bar = new JProgram(S, 100); // 0-100%JPanel progressPanel = new JPanel();
          createProgress(progressPanel, bar);
          // 4th row with the status bar
          status = createStatusBar("Waiting for your commands");
          // Set layout and add the rows
          setLayout(new BoxLayout(this, BoxLayout.Y_AXIS));
          add(controlButtonsPanel);
          add(buttonsPanel);
          add(progressPanel);
          add(status);
       } lec06/MyBarPanel
Jan Faigl, Jiří Vokřínek, 2017 B0B36PJV – Přednáška 6: GUI v Javě a události 10 / 42
```
#### MyBarPanel – createControlButtons

```
private JPanel createControlButtons(JPanel panel) {
   JButton btnCompute = new JButton("Compute");
   JButton btnStop = new JButton("Stop");
   JButton btnQuit = new JButton("Quit");
```

```
panel.add(btnCompute);
panel.add(btnStop);
panel.add(btnQuit);
return panel;
```

```
lec06/MyBarPanel
```
}

```
MyBarPanel – createButtons
      private JPanel createControlButtons(JPanel panel) {
         JButton btnCompute = new JButton("Compute");
         JButton btnStop = new JButton("Stop");
         JButton btnQuit = new JButton("Quit");
```

```
btnQuit.addActionListener(new ActionListener() {
   @Override
   public void actionPerformed(ActionEvent e) {
      System.out.println("Force quit");
      System.exit(0);
   }
\}:
panel.add(btnCompute);
panel.add(btnStop);
panel.add(btnQuit);
return panel;
                                    lec06/MyBarPanel
```

```
Jan Faigl, Jiří Vokřínek, 2017
```
B0B36PJV – Přednáška 6: GUI v Javě a události 12 / 42

#### MyBarPanel – createProgress

```
private JPanel createProgress(JPanel panel,
   JProgressBar progress) {
 TitledBorder border = BorderFactory.
   createTitledBorder("Computations");
  panel.setBorder(border);
 panel.add(progress);
 return panel;
}
```
lec06/MyBarPanel

#### MyBarPanel – createStatusBar

```
private JTextField createStatusBar(String initMessage
   ) {
   JTextField statusBar = new JTextField();
   statusBar.setEditable(false);
   statusBar.setText(initMessage);
   statusBar.setHorizontalAlignment(JTextField.LEFT);
   statusBar.setMaximumSize(
         new Dimension(
            Integer.MAX_VALUE,
            statusBar.getPreferredSize().height
            ));
   return statusBar;
}
```
#### lec06/MyBarPanel

## MyBarPanel – grafické rozhraní

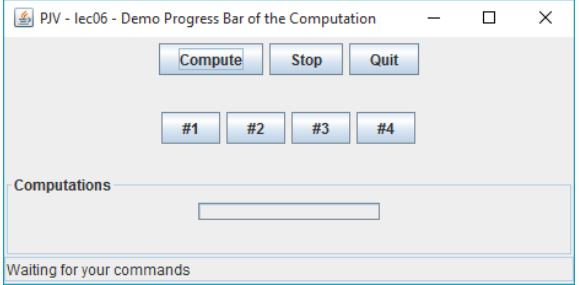

Pro "oživení" tlačítek musíme vytvořit reakce na události a propojit grafické rozhraní s modelem výpočetní části.

# Model-View-Controller (MVC)

- Architektura pro návrh aplikace s uživatelským rozhraním
- Rozděluje aplikaci na tři základní nezávislé komponenty
	- **Datový model aplikace**
	- Uživatelské rozhraní
	- Řídicí logika

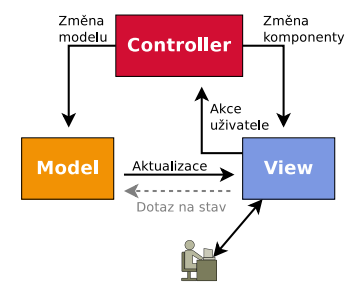

Nezávislé – ve smyslu, že změna některé komponenty má minimální vliv na komponenty ostatní

<http://www.oracle.com/technetwork/articles/javase/index-142890.html> youtube – Elementary Model View Controller (MVC) by Example

<span id="page-15-0"></span>[https://www.youtube.com/watch?v=LiBdzE\\_DJn4](https://www.youtube.com/watch?v=LiBdzE_DJn4)

Jan Faigl, Jiří Vokřínek, 2017 B0B36PJV – Přednáška 6: GUI v Javě a události 16 / 42

# MVC – Obecný princip

- Model datová reprezentace, se kterou aplikace pracuje
- View (pohled)– zajišťuje vizualizaci dat aplikace do podoby vhodné k prezentaci
- Controller (řadič) zajišťuje změny dat nebo vizualizace na základě událostí (typicky od uživatele)

# Oddělení modelu od vizualizace je klíčové

Umožňuje sdílení kódu a jeho snadnou údržbu

Jan Faigl, Jiří Vokřínek, 2017 B0B36PJV – Přednáška 6: GUI v Javě a události 17 / 42

# MVC – Příklad průběhu

- 1. Uživatel stiskne tlačítko v GUI
- 2. Řadič (controller) je informován o události
- 3. Řadič provede příslušnou akci a přistoupí k modelu, který modifikuje
- 4. Model zpracuje požadavek od řadiče
- 5. Pohled (view) provede zobrazení aktualizovaného modelu Např. použitím návrhového vzoru Observer nebo notifikací od řadiče.
- 6. Uživatelské rozhraní čeká na další akci uživatele

# Zpracování událostí

- Událost je **objekt**, který vznikne změnou stavu zdroje
	- Důsledek interakce uživatele s řídicími elementy GUI
- **Událost vznikne** 
	- kliknutím na tlačítko
	- stiskem klávesy
	- posunem kurzoru (myši)
- **Události jsou produkovány tzv. producenty což jsou** 
	- tlačítka, rámy, grafické prvky
- Na události reagují posluchači událostí což jsou metody schopné zpracovat událost

<span id="page-18-0"></span>Posluchači se registrují u producentů pro odběr zpráv

### Java obsahuje promyšlený a konzistentní koncept vzniku a zpracování události

Jan Faigl, Jiří Vokřínek, 2017 B0B36PJV – Přednáška 6: GUI v Javě a události 19 / 42

## Sekvenční vs událostmi řízené programování

Sekvenční programování – kód je vykonáván postupně dle zadaného pořadí

- **Program začíná voláním main a pokračuje sekvenčně podle větvení** v řídicích strukturách (if, while,. . . )
- Uživatelský vstup blokuje aplikaci dokud není zadán
- Neumožňuje čekat na vstup z více zdrojů (např. klávesnice a myši)
- Událostmi řízené programování (Event-driven programming)
	- kód je vykonáván na základě aktivace nějakou událostí
		- Systém čeká na akci uživatele
		- **Událost spouští odpovídající akci**
		- **Událostmi řízené programování řeší** 
			- **Jak současně čekat na události z více zdrojů**
			- Co dělat pro konkrétní událost

## Event-driven programming – základní koncept

- Základní koncept je postaven na frontě zpráv
- Operační systém spolu se správcem oken zpracovává vstupní události z připojených zařízení

Pohyb myší, stisk klávesy

Správce oken identifikuje příslušné okno a aplikace, které patří událost a přepošle ji do aplikace

> Aplikace (Swing) používá podobný mechanismus pro identifikaci, která komponenta obdrží příslušnou zprávu

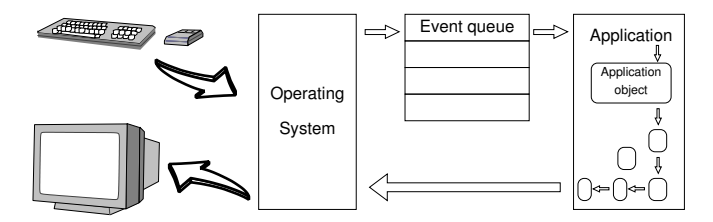

### Zpracování událostí – koncepce

- Informace o události (zdroj události, poloha kurzoru, atd.) jsou shromážděny v objektu jehož třída určuje charakter události:
	- ActionEvent událost generovaná tlačítkem
	- WindowEvent událost generovaná oknem
	- MouseEvent událost generovaná myší
- Všechny třídy událostí jsou následovníky třídy ActionEvent a jsou umístěny v balíku java.awt.event.

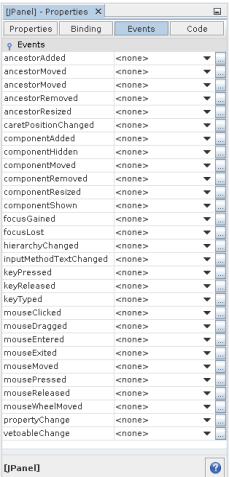

## Základní princip zpracování události

- Události jsou generovány zdroji událostí
	- **J**sou to **objekty** nesoucí informaci o události
- Události jsou přijímány ke zpracování posluchači událostí
	- **Dbjekty** tříd s metodami schopnými událost zpracovat
- Zdroj události rozhoduje o tom, který posluchač má reagovat
	- **Registruje si svého posluchače**

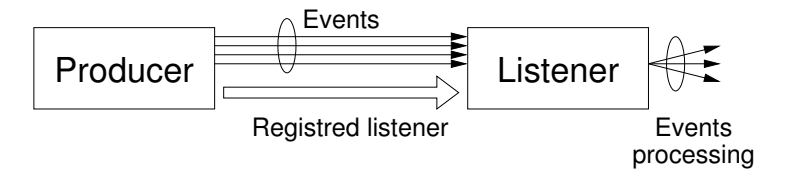

## Model šíření událostí

- **Události jsou předávány posluchačům, které nejprve musí** producent zaregistrovat
	- Například addActionListener(), addWindowListener(), addMouseListener()
	- **Producent vysílá událost jen těm posluchačům, které si sám** zaregistroval

**Posluchač musí implementovat některé z rozhraní posluchačů (tj.** schopnost naslouchat)

- ActionListener, WindowListener, MouseListener
- Zatímco událost **producenta** je typicky objekt některé knihovní třídy (např. tlačítka), posluchač je objekt, jehož třída je deklarována v aplikaci
	- Registrace metodou add\*?Listener()
	- Registrovaná třída musí implementovat rozhraní \*?Listener

## Příklad posluchače

- Registrujeme obsluhu události tlačítka #3
- Využijeme k tomu anonymní vnitřní třídu (odvozenou od ActionListener)
- Třídu (objekt) posluchače registrujeme metodou addActionListener

```
btn3.addActionListener(new ActionListener() {
   @Override
   public void actionPerformed(ActionEvent e) {
      btn3.setText("clicked");
   }
});
```
Musíme implementovat všechny metody abstraktní třídy. S výhodou můžeme využít automatického generování vývojového prostředí.

```
Příklad posluchače jako vnitřní třídy
      public class MyBarPanel extends JPanel {
          ...
         private class SimpleButtonListener implements
          ActionListener {
            final String msg;
            public SimpleButtonListener(String msg) {
               this.msg = msg;
            }
            @Override
            public void actionPerformed(ActionEvent e) {
               status.setText(msg);
            }
         }
          ...
      }
```
### Příklad – Instancí třídy posluchače můžeme vytvořit více

```
private JPanel createButtons(JPanel panel) {
   ...
   btn1.addActionListener(new SimpleButtonListener(
   "Button #1 pressed"));
   btn2.addActionListener(new SimpleButtonListener(
   "Button #2"));
   ...
```

```
}
```
## Implementace modelu událostí

- Posluchač události musí implementovat příslušné rozhraní
	- **Implementovat příslušné abstraktní metody rozhraní**
- **Pro každý druh události je definována abstraktní metoda** handler, která událost ošetřuje
	- actionPerformed, mouseClicked, windowClosing, ...
- Handlery jsou deklarovány v rozhraní posluchači
	- ActionListener, MouseListener, WindowListener, ...
- Předání události posluchači ve skutečnosti znamená vyvolání činnosti handleru,
	- Objekt události je předán jako skutečný parametr handleru

## Registrace posluchače

. . .

- Producent registruje posluchače zavoláním registrační metody:
	- addActionListener, addMouseListener, addWindowListener,

- Vazba mezi producentem a posluchačem je vztah N:M
	- **Jeden posluchač může být registrován u více producentů**
	- U jednoho producenta může být registrováno více posluchačů
- Událost se předá všem posluchačům, avšak pořadí zpracování není zaručeno

#### Příklad – Posluchač může mít svůj vlastní stav

```
private class ToggleButtonListener implements
           ActionListener {
           final String msg;
           boolean state;
           public ToggleButtonListener(String msg) {
              this.msg = msg;state = false;
           }
           @Override
           public void actionPerformed(ActionEvent e) {
              state = !state;
              status.setText(
                     msg + " " + (state ? "On" : "Off"));
           }
        }
                                                          MVC?
Jan Faigl, Jiří Vokřínek, 2017 B0B36PJV – Přednáška 6: GUI v Javě a události 30 / 42
```
### Příklad – Zdroj může mít více posluchačů

```
...
btn1.addActionListener(new SimpleButtonListener(
    "Button #1 pressed"));
btn2.addActionListener(new ToggleButtonListener(
    "Button #2"));
```
ButtonListener buttonListener = new ButtonListener();

btn1.addActionListener(buttonListener); btn4.addActionListener(buttonListener); ...

Událost se předá všem posluchačům, pořadí však není zaručeno

Jan Faigl, Jiří Vokřínek, 2017 B0B36PJV – Přednáška 6: GUI v Javě a události 31 / 42

## Příklad – Více zdrojů téže události a jeden posluchač

```
private class ButtonListener implements ActionListener {
   int count = 0:
   @Override
   public void actionPerformed(ActionEvent e) {
      count += 1;
      JButton btn = (JButton) e.getSource();
      System.out.println("BtnLst: event: " + e);
      System.out.println("BtnLst e.getSource: "
             + e.getSource());
      System.out.println("ActionCommand: " +
             e.getActionCommand());
      status.setText("BtnLst: received new event " +
    count + " from " + btn.getText());}
}
.<br>...
ButtonListener buttonListener = new ButtonListener();
btn1.addActionListener(buttonListener);
btn4.addActionListener(buttonListener);
...
Zdroj události můžeme rozlišit podle textu nebo podle objektu (přetypování).
Výhodnější je však vytvořit individuální posluchače.
```
## Události myši

```
progress.addMouseListener(new MouseListener() {
   @Override
   public void mouseEntered(MouseEvent e) {
      border.setTitle("Mouse entred to the bar area");
      panel.repaint(); // force update titledborder
   }
   @Override
   public void mouseExited(MouseEvent e) {
      border.setTitle("Computations");
      panel.repaint(); // force update titledborder
   }
   @Override
   public void mouseClicked(MouseEvent e) { }
   @Override
   public void mousePressed(MouseEvent e) { }
   @Override
   public void mouseReleased(MouseEvent e) { }
});
```
Události pohybu myši lze naslouchat prostřednictvím rozhraní MouseMotionListener s vlastnostmi

```
■ mouseDragged a mouseMoved
```

```
Příklad – Aktualizace průběhu výpočtu
        private void updateProgress() {
           if (computation != null) {
              bar.setValue(computation.getProgress());
           }
        }
        private JPanel createButtons(JPanel panel) {
           JButton btn1 = new JButton("#1");
           ...
           btn1.addActionListener(new ActionListener() {
              @Override
              public void actionPerformed(ActionEvent e) {
                 if (computation != null) {
                     computation.setValue(10);
                  }
                 updateProgress();
              }
Jan Faigl, Jiří Vokřínek. 2017
                           B0B36PJV – Přednáška 6: GUI v Javě a události 34 / 42
```

```
Příklad – Propojení na model a výpočet
      private class ComputeListener implements
          ActionListener {
          @Override
          public void actionPerformed(ActionEvent e) {
             status.setText("Start computation");
             if (computation != null) {
                // computation.compute();
                computation.restartComputation();
                while (!computation.computePart()) {
                   updateProgress();
                }
                updateProgress();
             }
             status.setText("Computation done");
      } }
       Pro nezávislý běh výpočtu a vizualizace potřebujeme více vláknovou aplikaci.
                                               (PJV 7. přednáška)
```
Vnitřní třídy

- Logické seskupení tříd, které se používají jen v jednom konkrétním místě
	- Třídy posluchačů jsou využitelné pro producenty v GUI
	- **Efektivita kódu**
	- Princip "pomocné" třídy
- Princip zapouzdření (třída B je vnitřní třídou vnější třídy A)
	- Třída B má přístup ke všem členům třídy A, které však mají být nepřístupné jiným třídám (jsou deklarovány jako private) Je-li B vnitřní třídou A, pak členy private třídy jsou přístupné i třídě B.
	- Třída B je skryta mimo třídu A
	- Metody třídy A nemají přístup k proměnným a metodám třídy B
- Zvýšení čitelnosti kódu a zlepšení údržby kódu

<span id="page-35-0"></span>http://docs.oracle.com/javase/tutorial/java/java00/nested.html

Jan Faigl, Jiří Vokřínek, 2017 B0B36PJV – Přednáška 6: GUI v Javě a události 36 / 42

```
Příklad vnitřní třídy
      public class OutClass {
          ...
         private class InnerClass {
             final String msg;
             public InnerClass(String msg) {
                this.msg = msg;
             }
         }
          ...
      }
```
# Vnitřní třídy – přehled

**Prvkem třídy může být jiná třída – vnořená/vnitřní třída** Třída, která obsahuje vnořenou třídu – vnější třída

#### Vnitřní třída

- Statická vnořená třída static
	- Nemůže přímo přistupovat k instančním členům vnější třídy, musí vytvořit její instanci, přes ni má pak přístup
	- V podstatě se chová jako běžná statická třída, jen přístup je k ním přes jméno vnější třídy
- **No Vnitřní třída (bez static)** 
	- Má přístup ke všem členům vnější třídy včetně prvků private
		- Má své vlastní proměnné a metody
		- **Nemá statické členy**
- Vnější třída může do vnitřní jen přes její instanci
- Vnitřní třída není přístupná vně definice vnější třídy, jen v rámci vnější třídy

Pokud nepotřebujeme jméno vnitřní třídy, můžeme použít anonymní vnitřní třídu.

Jan Faigl, Jiří Vokřínek, 2017 B0B36PJV – Přednáška 6: GUI v Javě a události 38 / 42

```
Příklad anonymní vnitřní třídy
```

```
btn3.addActionListener(new ActionListener() {
   @Override
   public void actionPerformed(ActionEvent e) {
      btn3.setText("clicked");
   }
});
```
## Final vs. effectively final

**Vnořená/vnitřní třída může přistupovat pouze na final** proměnné vnější třídy

final proměnná je taková, která se po přiřazení již nemění

Java 8 přináší tzv. "effectively final" proměnné, tzn. automaticky považuje proměnné, které se v programu nemění za final

> Nemusíme je tedy explicitně deklarovat klíčovým slovem final, ale při změně obsahu dostaneme chybu.

# Shrnutí přednášky

### Diskutovaná témata

GUI v Javě – "návrhář" a programově definované grafické rozhraní **Model-View-Controller** 

Model-Pohled-Řadič

Event-Driven Programming  $\mathcal{L}_{\mathcal{A}}$ 

Událostmi řízené programování

- **Události v Javě (Swing)**
- Vnitřní třída a anonymní třída

#### Příště: Vlákna

Jan Faigl, Jiří Vokřínek, 2017 B0B36PJV – Přednáška 6: GUI v Javě a události 42 / 42

<span id="page-41-0"></span>